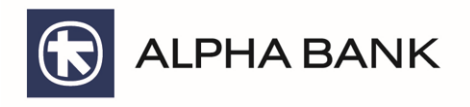

## **Boingo Wi-Fi**

## **για Κατόχους Platinum Bonus Mastercard®**

# **Οδηγίες χρήσης**

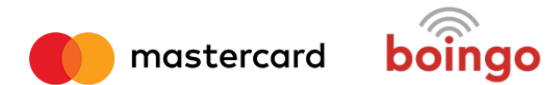

1

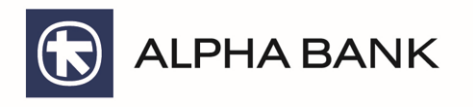

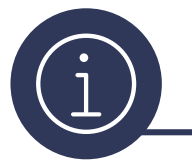

### **Τι είναι το Boingo Wi-Fi**

**Μοιραστείτε τις εμπειρίες σας με απεριόριστη, γρήγορη και υψηλής ποιότητας πρόσβαση σε ασύρματο δίκτυο Wi-Fi.**

Η Alpha Bank σας προσφέρει τη δυνατότητα να απολαμβάνετε κορυφαία εμπειρία internet, με το Boingo Wi-Fi για τους κατόχους καρτών Platinum Bonus Mastercard®.

Μείνετε συνδεδεμένοι online και απολαύστε γρήγορη, απεριόριστη, υψηλής ποιότητας πρόσβαση σε ασύρματο δίκτυο Wi-Fi σε περισσότερα από 1 εκατομμύριο hotspots παγκοσμίως.

Εκμεταλλευτείτε ταυτόχρονη διασύνδεση έως και τέσσερων συσκευών, συμπεριλαμβανομένων κινητών τηλεφώνων, tablet και φορητών υπολογιστών.

Επίσης, έχετε πρόσβαση σε 24/7 υποστήριξη πελατών μέσω ηλεκτρονικού ταχυδρομείου, τηλεφώνου, chat και μέσω κοινωνικής δικτύωσης.

#### **Κόστος Υπηρεσίας**

Η υπηρεσία Boingo WiFi διατίθεται χωρίς χρέωση αποκλειστικά για τους κατόχους καρτών Platinum Bonus Mastercard.

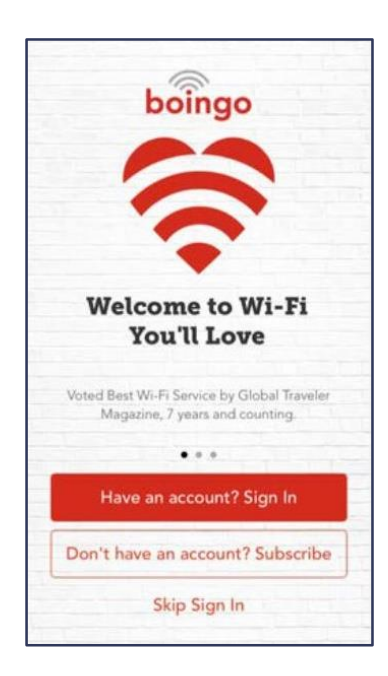

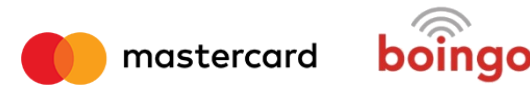

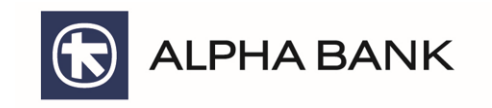

## **Διαδικασία Εγγραφής**

- 1. Μεταβείτε στη σελίδα: [http://alphabankgr.boingo.com](http://alphabankgr.boingo.com/)
- 2. Καταχωρείστε τον 16-ψήφιο αριθμό της κάρτας σας και πατήστε «Verify Eligibility»
- 3. Συμπληρώστε το ονοματεπώνυμό και το e-mail σας
- 4. Καταχωρείστε το username και password της επιλογής σας
- 5. Διαβάστε και αποδεχθείτε τους όρους χρήσης της υπηρεσίας
- 6. Ελέγξτε το email σας για την σχετική επιβεβαίωση της εγγραφής που θα σας έχει αποσταλεί

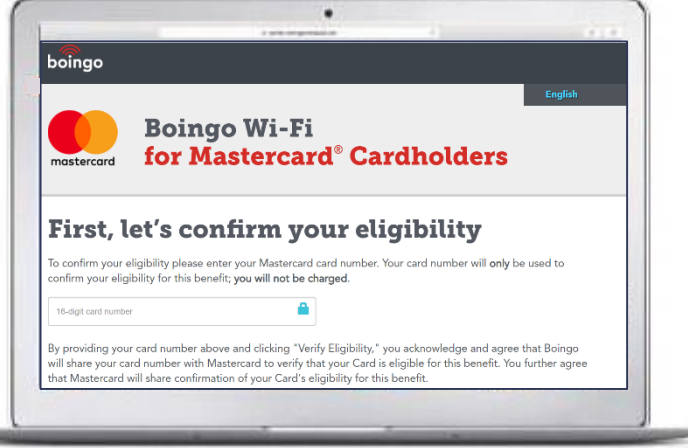

### **Χρήση υπηρεσίας σε συσκευή laptop**

- 1. Από τα διαθέσιμα ασύρματα δίκτυα που ανιχνεύει η συσκευή σας επιλέξτε το «Boingo Wi-Fi»
- 2. Ανοίξτε τον browser και προσπαθήστε να ανοίξετε οποιαδήποτε σελίδα. Θα μεταφερθείτε αυτόματα στη σελίδα της Boingo
- 3. Εισάγετε το username και password που ορίσατε κατά την εγγραφή σας Σημείωση: Εάν έχετε συνδεθεί σε συνεργαζόμενο δίκτυο της Boingo επιλέξτε «Roaming» ή «Other operators» και στη συνέχεια Boingo, πριν εισάγετε το username και password σας
- 4. Περιμένετε μέχρι να συνδεθεί η συσκευή σας στο ασύρματο δίκτυο

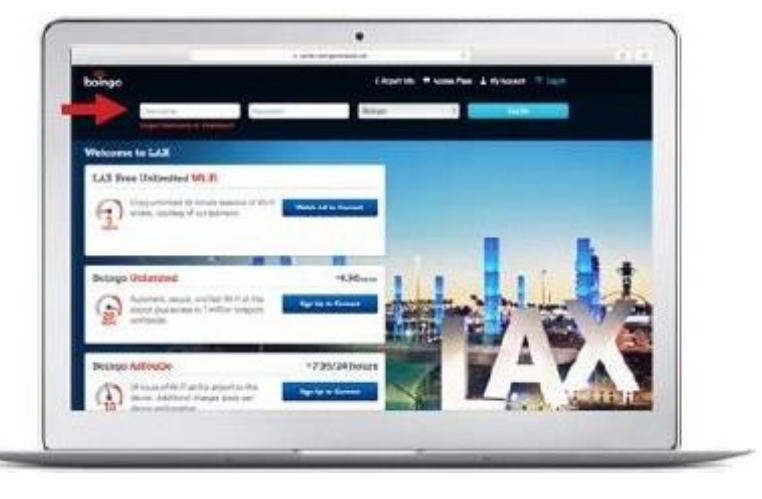

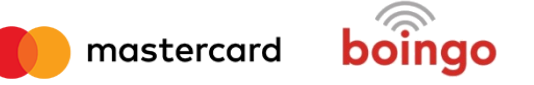

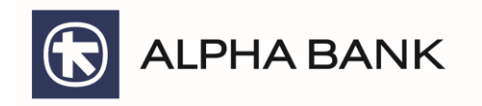

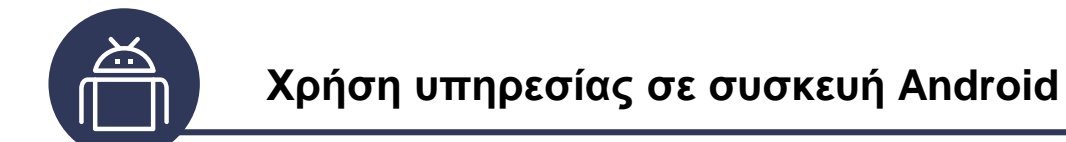

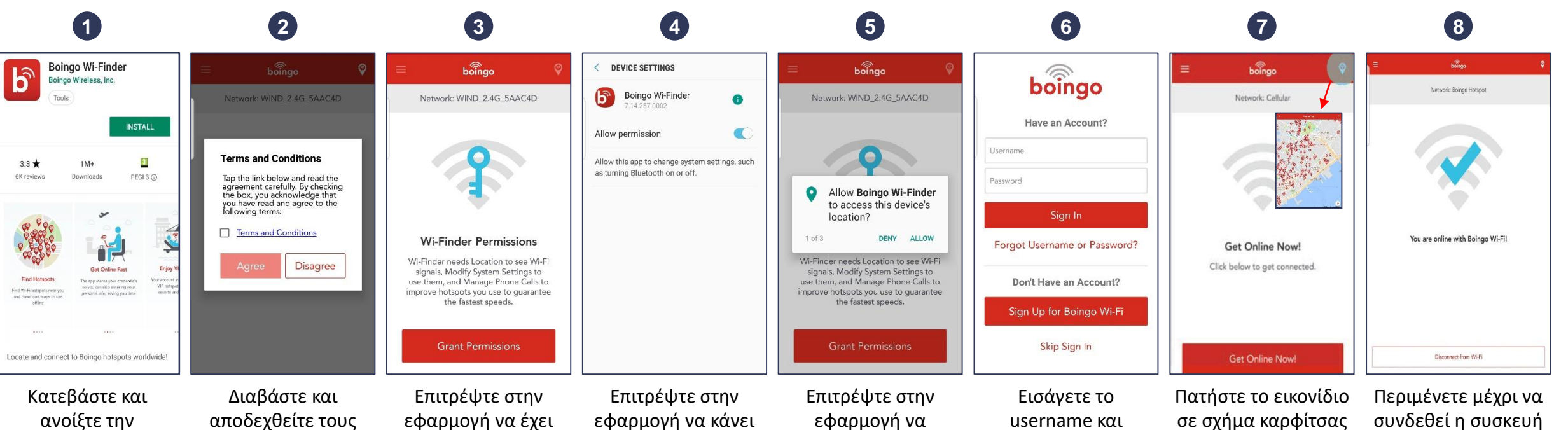

εφαρμογή «Boingo Wi-Fi Finder»

όρους χρήσης της εφαρμογής

πρόσβαση στις πληροφορίες τοποθεσίας της συσκευής σας πατώντας «Grant Permissions»

αλλαγές στις ρυθμίσεις συστήματος της συσκευής σας

αποκτήσει πρόσβαση στις πληροφορίες τοποθεσίας και τηλεφώνου της συσκευής σας

password που ορίσατε κατά την εγγραφή και πατήστε «Sign In»

(πάνω και δεξιά στην οθόνη) και επιλέξτε το κοντινότερο ασύρματο δίκτυο. Πατήστε «Get Online Now!» όταν βρεθείτε εντός του ασύρματου δικτύου που επιλέξατε

σας στο ασύρματο δίκτυο

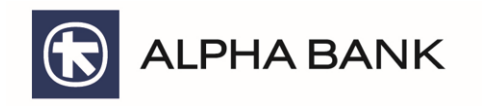

 $\overline{\phantom{0}}$ 

 $\bullet$ 

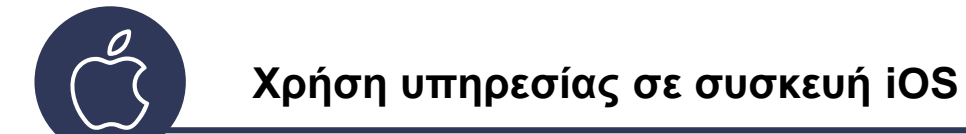

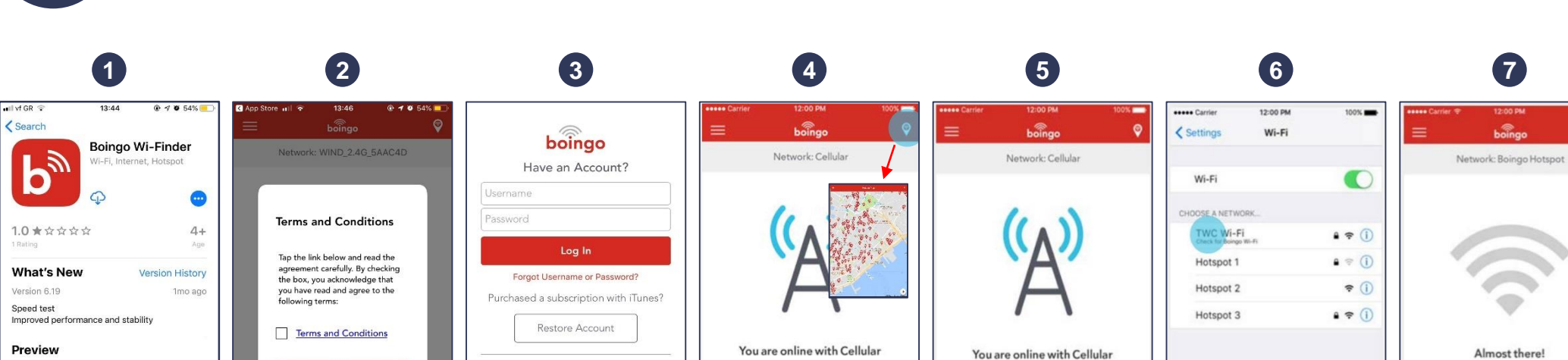

Want to connect to Wi-Fi? Check for a

Boingo Wi-Fi network or use the map to

find hotspots nearby

Check for Boingo Wi-Fi

Κατεβάστε και ανοίξτε την εφαρμογή «Boingo Wi-Fi Finder»

Διαβάστε και αποδεχθείτε τους όρους χρήσης της εφαρμογής

**Run Speed Test** 

Εισάγετε το username και password που ορίσατε κατά την εγγραφή σας επιλέγοντας «Have an account? Sign In» και πατήστε «Sign in» Πατήστε το εικονίδιο σε σχήμα καρφίτσας (πάνω και δεξιά στην οθόνη) και δείτε πληροφορίες για τα πλησιέστερα ασύρματα δίκτυα

Don't Have an Account?

Unlock over 1 million hotspots

worldwide for only \$9.99 a month.

Subscribe

Ελέγξτε αν βρίσκεστε εντός κάποιου ασύρματου δικτύου πατώντας «Check for Boingo Wi-Fi»

Want to connect to Wi-Fi? Check for a

Boingo Wi-Finetwork or use the map to

find hotspots nearby

Check for Boingo Wi-Fi

Επιλέξτε το δίκτυο της Boingo, αφού πρώτα θα έχετε μεταφερθεί αυτόματα στις ρυθμίσεις συνδέσεων της συσκευής σας

Επιστρέψτε στην εφαρμογή και επιλέξτε «Get Online Now»

Get 6

To finish connecting to this hotspot, tap the

button below

Περιμένετε μέχρι να συνδεθεί η συσκευή σας στο ασύρματο δίκτυο

**8**

៶៓៝៱៷

Network: Boingo Hotspot

You are online with Boingo Wi-Fi!

**Disconnect from Wi-Fi** 

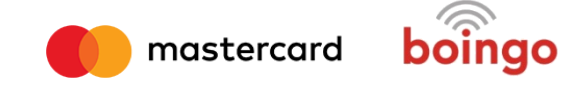

 $\checkmark$ 

 $\alpha$